## 學生問卷 [https://adl.edu.tw/questionnaire/open/improvement\\_st](https://adl.edu.tw/questionnaire/open/improvement_st)

1. 教育體系單一簽入服務/ 使用縣市帳號登入/新北市/全誼帳號、密碼登入。 (密碼:大寫身份證字號)

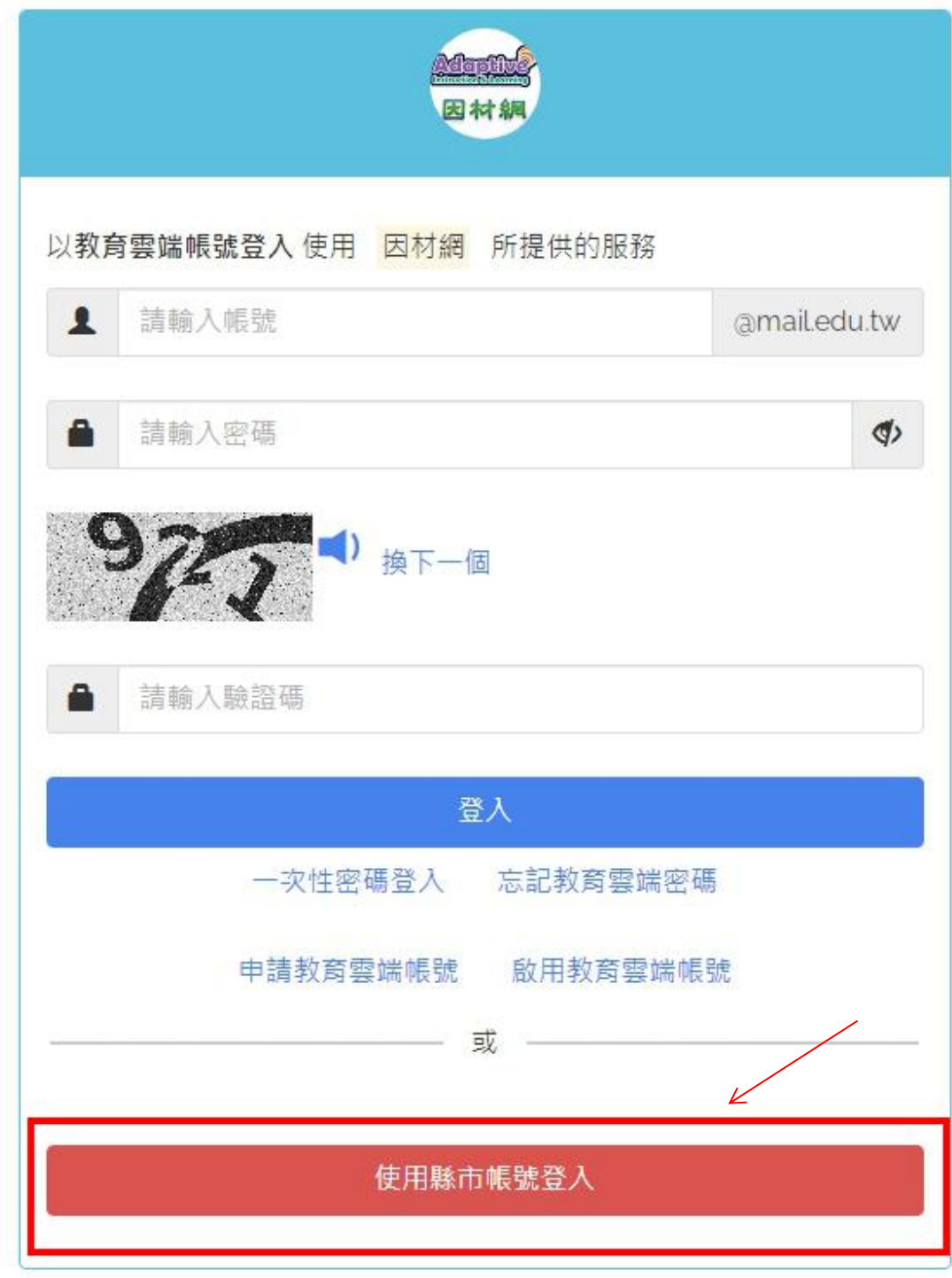

## 選「新北市」

帳號:全誼帳號(內網/線上下載區/ ◇11201 [國一因材網帳號](http://172.17.1.63/%E5%B7%A5%E5%85%B7%E4%B8%8B%E8%BC%89/tools/std_list20231011.xls) )

密碼:(英文字大寫) 身份證字號

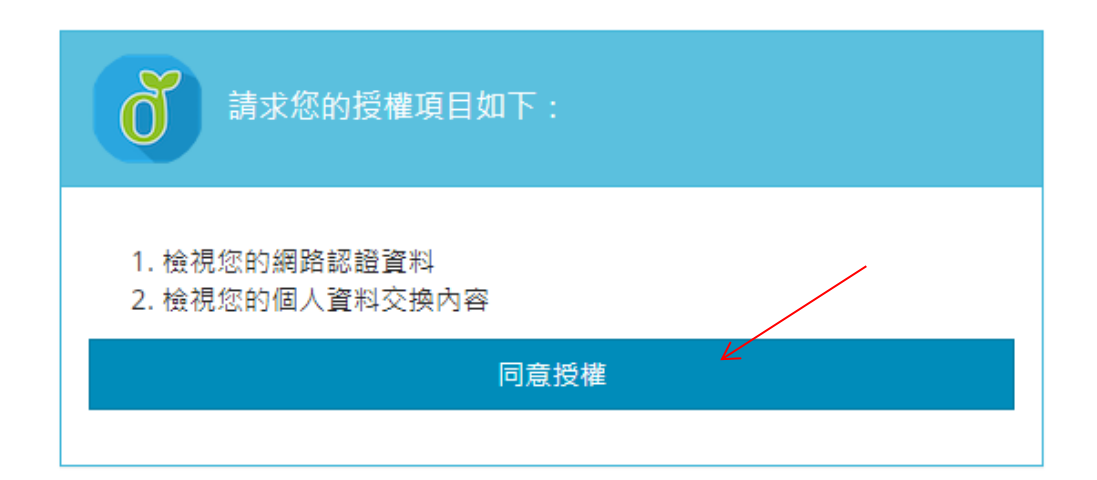

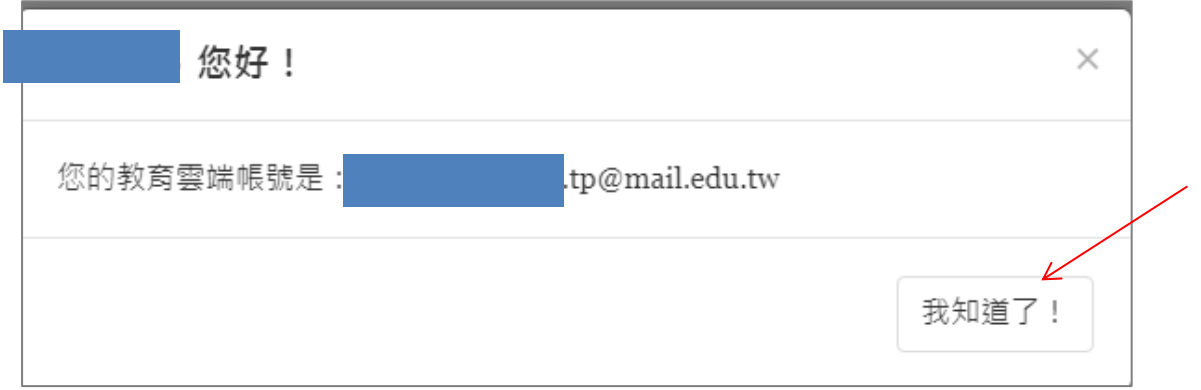

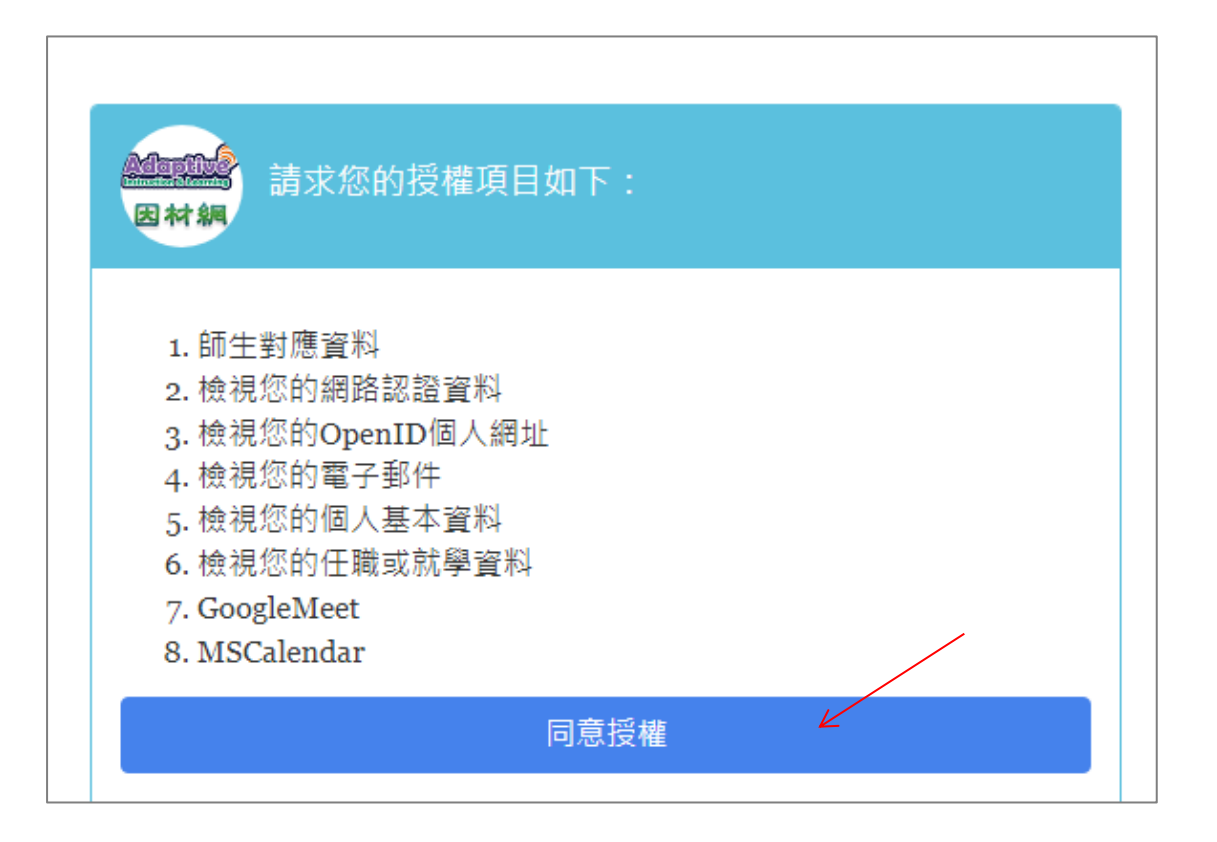

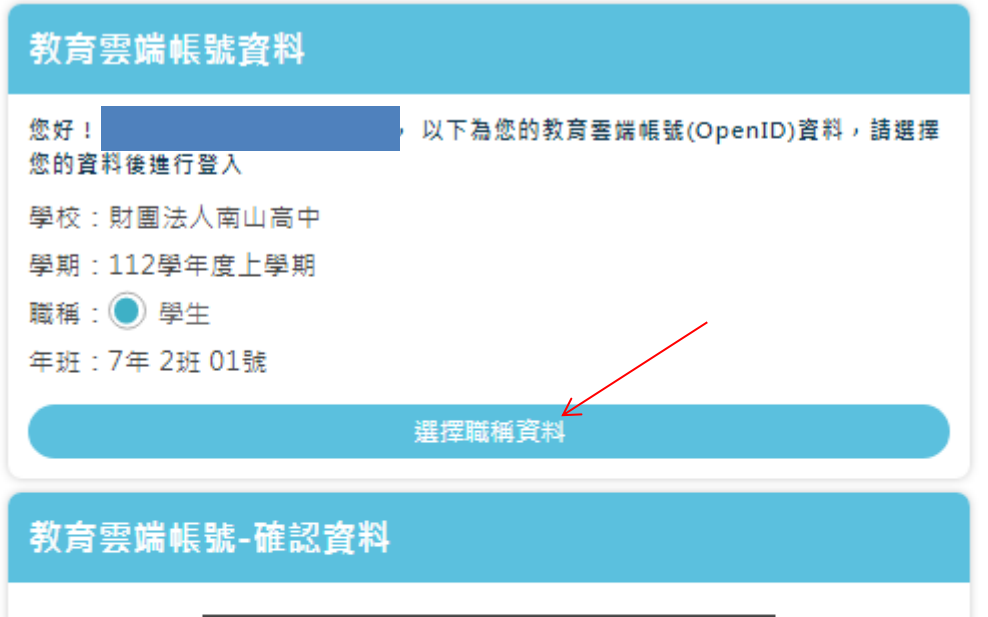

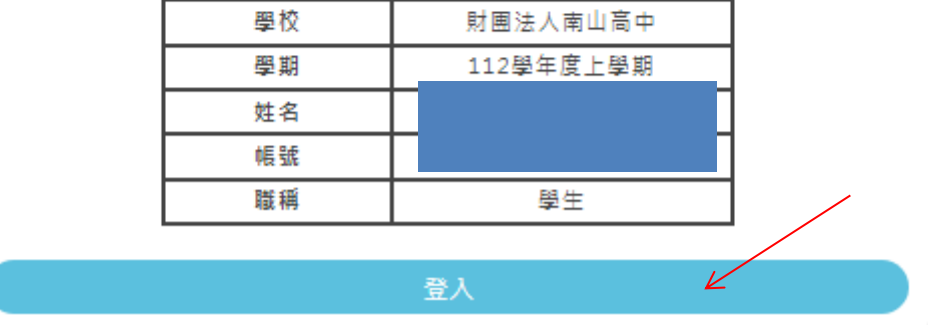

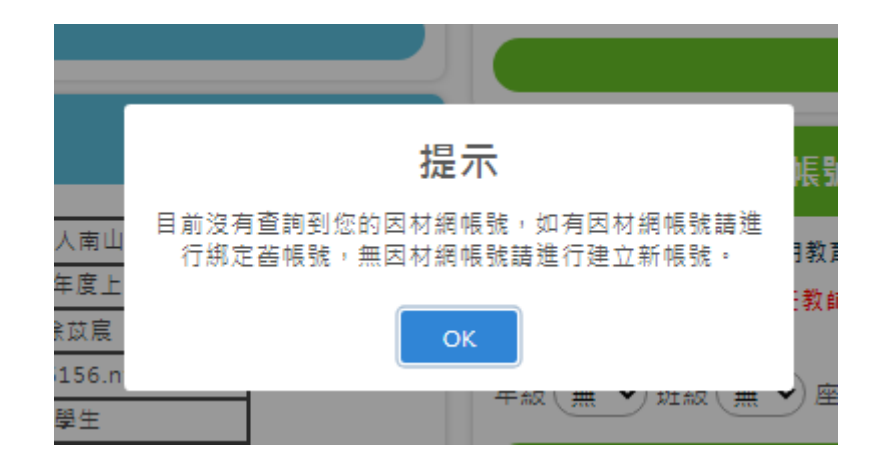

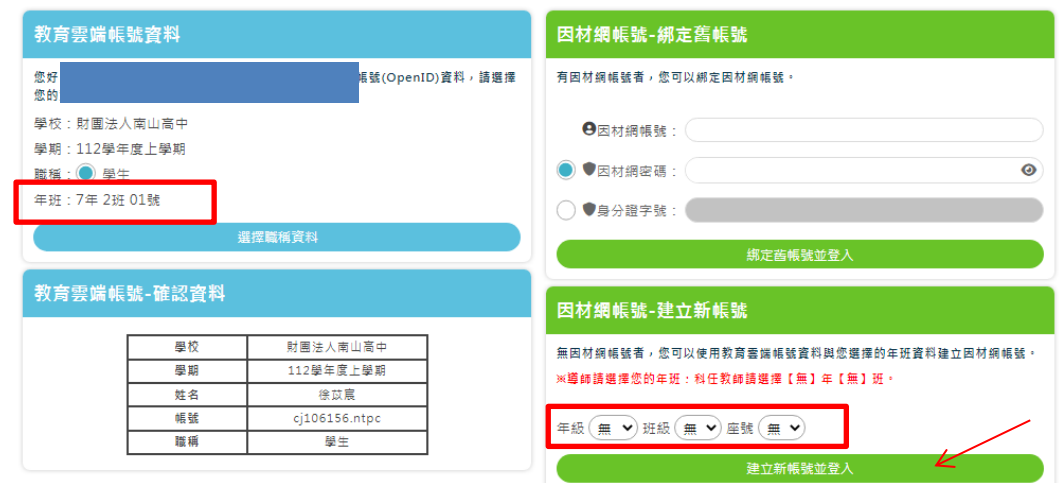

請選擇 因材網帳號-"建立新帳號" (跟左邊 教育雲帳號 一樣) 年級- 7

班級- 388 為 1 班、389 為 2 班…、409 為 22 班 座號-

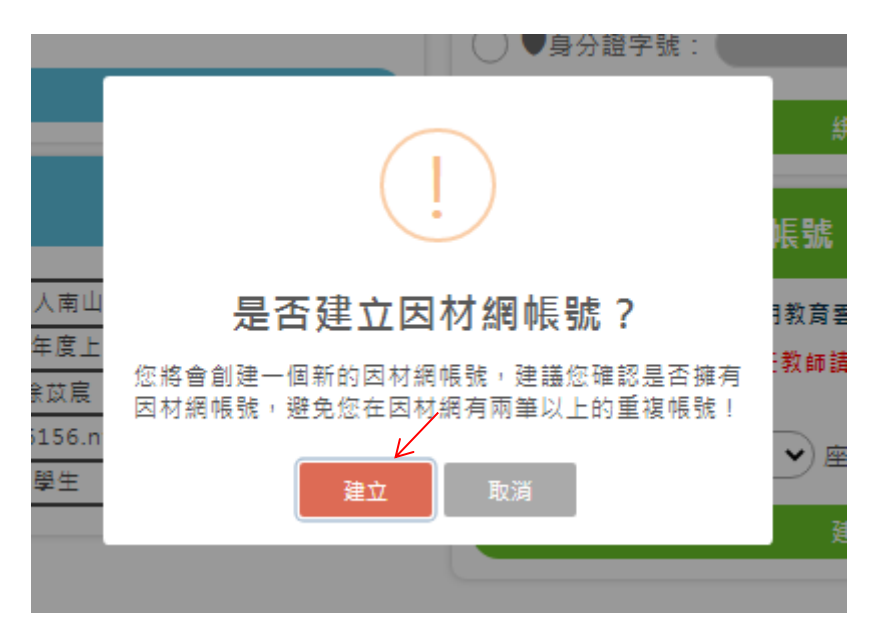

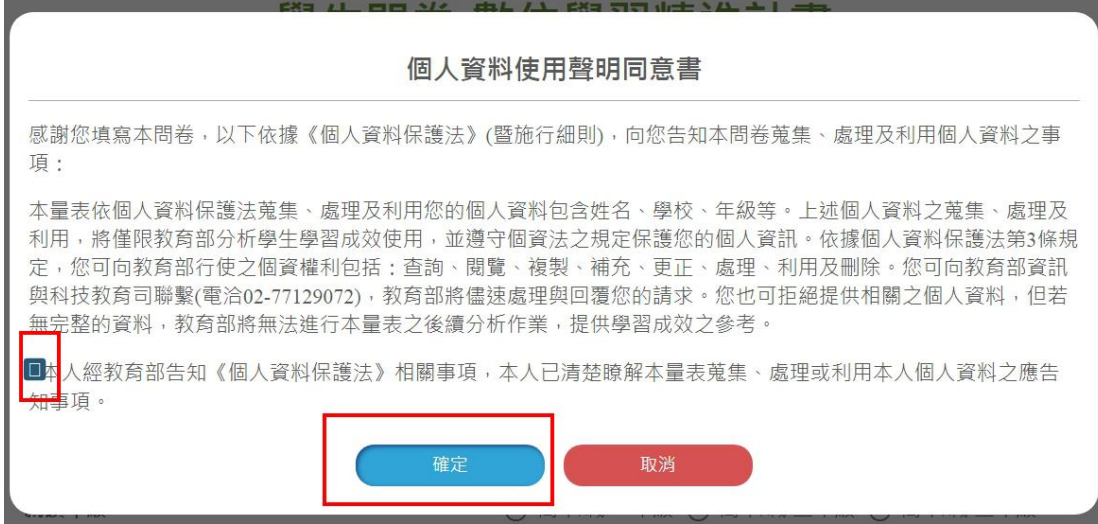

2. 開始「學生問卷填答」後「送出」,完成。